## APLIKASI RESERVASI DAN MONITORING LES PRIVAT BERBASIS ANDROID (STUDI KASUS JAWARA CERDAS PRIVATE PROBOLINGGO)

## Nisar Qurratul A'yun<sup>1</sup>, Ahmad Izzuddin<sup>2</sup>, Nuzul Hikmah<sup>3</sup>

1,2,3Departement of Electrical Engineering, Panca Marga University

Correspondence Author: ahmad.izzuddin@upm.ac.id

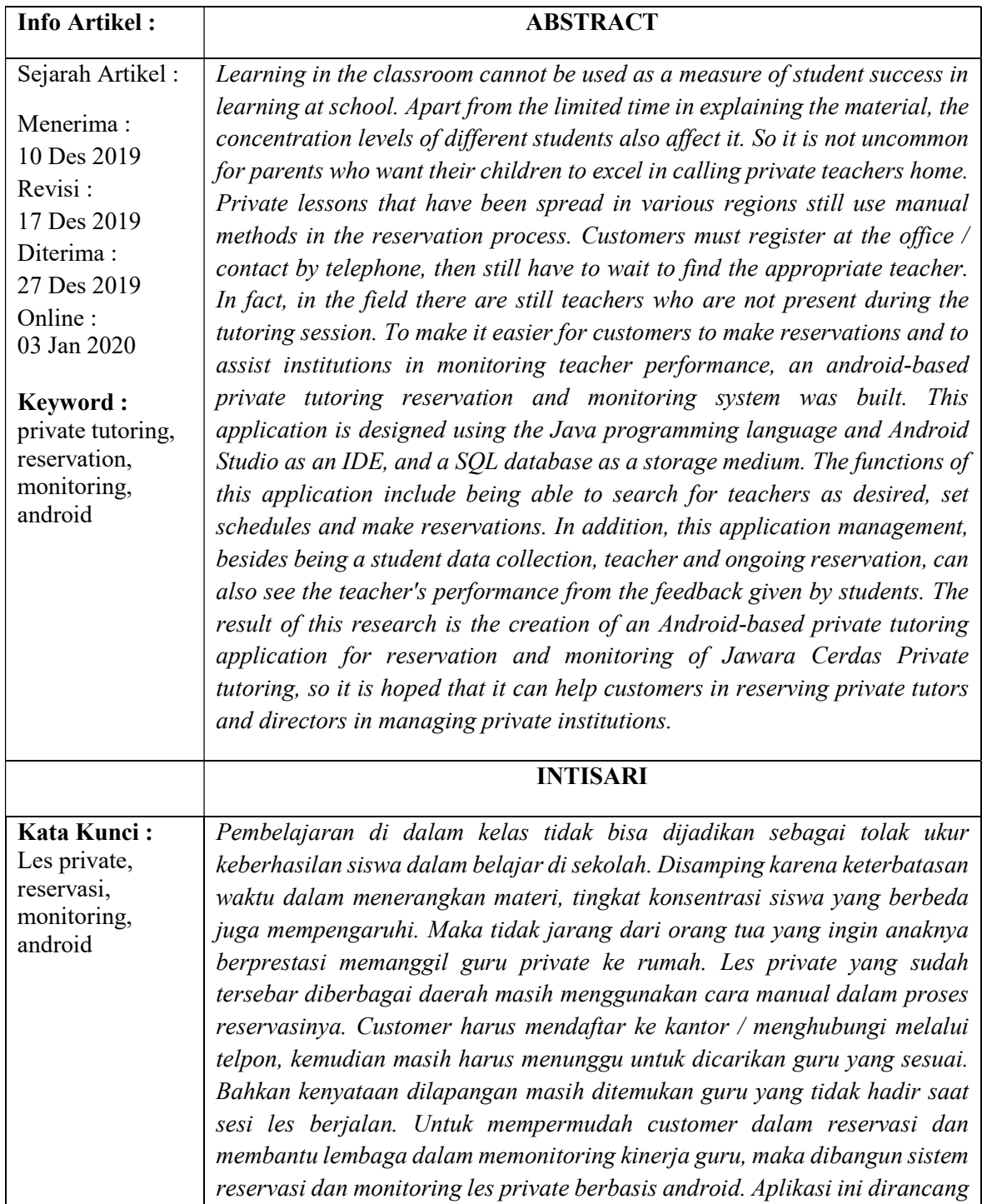

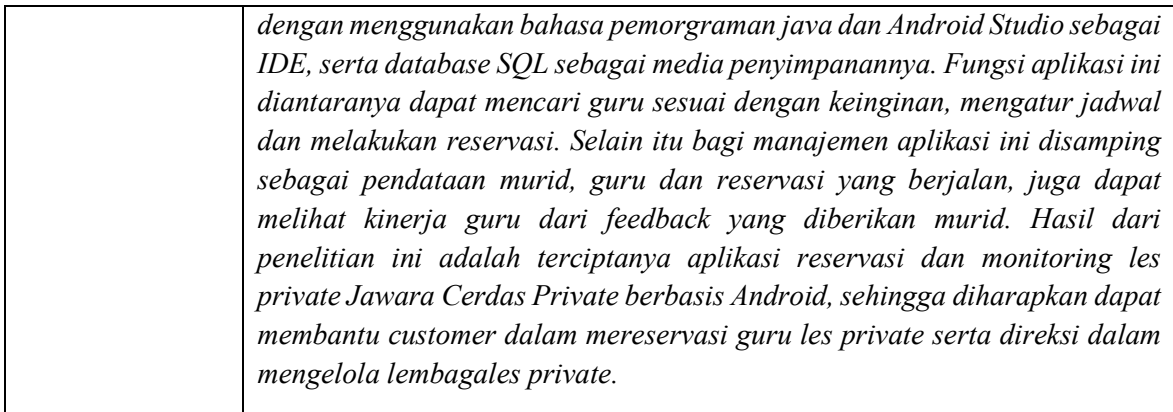

## 1. PENDAHULUAN

Dewasa ini proses pembelajaran di kelas sekolah tidak cukup untuk menjadikan siswa berprestasi. Waktu yang terbatas dalam menyampaikan materi serta tingkat pemahaman materi yang berbeda pada setiap siswa menjadi faktor yang paling berpengaruh. Orang tua siswa yang sadar akan kebutuhan anaknya, memanggil guru private untuk memberikan tambahan pelajaran. Disamping fokus memberikan materi tambahan, orang tua juga tidak perlu khawatir untuk antar jemput anak karena semua bisa terpantau dirumah.

Jasa penyedia les private sendiri sudah banyak di Kota Probolinggo, diantaranya adalah Jawara Cerdas Private (JCP). Saat ini sistem operasional di JCP masih dilakukan dengan cara manual. Apabila ada customer ingin mendaftar masih harus pergi kesekretariatan lembaga terlebih dahulu, kemudian pihak lembaga menugaskan tim survey untuk mensurvey customer. Tidak selesai sampai disana, tim survey masih mencarikan guru yang sesuai dengan permintaan customer. Bila semua sudah sesuai maka kontrakpun dibuat. Disamping itu belum ada sistem yang dapat melakukan monitoring kinerja dari para guru yang dikirim oleh lembaga, sehingga sering terjadi komplain dari customer, baik itu dari segi disiplin maupun etos kerja guru.

Aplikasi reservasi sudah banyak dikembangkan di Indonesia, dalam bidang reservasigurupun sudah mulai banyak ditemui. Tapi kebanyakan dari aplikasi yang sudah ada ialah bersifat short time, artinya kontrak yang dijalani hanya berlaku pada selang waktu tertentu saja. Sedangkan sistem yang ada dalam JCP ialah long time. Customer yang ingin bergabung dalam lembaga les private harus mendaftar untuk satu semester pelajaran, atau minimal tiga bulan. Selain itu untuk meningkatkan mutu / kualitas tenaga pengajar dari segi keaktifan dan kepuasan customer, dibutuhkan juga fitur monitoring. Harapannya selain sebagai media untuk memesan dan mendapatkan guru les private dengan mudah, pihak direksi dapat melihat dan mengontrol etos kerja dari guru yang diinginkan oleh customer.

Salah satu sistem operasi yang populer dalam dunia teknologi saat ini adalah android. Android merupakan sistem operasi yang dirancang untuk perangkat seluler layar sentuh seperti smartphone dan tablet, dimana sebagian besar masyarakat telah menggunakannya dalam kehidupan sehari – hari. Android juga bersifatnya *open source* yang dapat memudahkan para programmer dalam merancang dan membuat aplikasi.

Dari latar belakang diatas, penulis bermaksud untuk merancang aplikasi yang dapat mempermudah customer dalam memesan guru les private serta JCP sebagai lembaga penyedia dapat

<sup>63</sup> ISSN Print : 1979-7141 ISSN Online : 2541-1942

memonitoring aktifitas guru yang sedang mengajar. Tujuan dari penelitian ini adalah membangun sebuah aplikasi berbasis android yang dapat membantu pengguna jasa les privat melakukan reservasi sekaligus membantu pihak pengelola dalam memonitor kinerja dari para tutor.

# 2. METODE PENELITIAN

# Analisis dan Desain Sistem

Penelitian ini menggunakan Use Case Diagram untuk menggambarkan interaksi antar pengguna (user) dengan sistem (case) sehingga disamping memudahkan programmer dalam mendesign sebuah program juga dapat memberikan informasi kepada pengguna tentang hal apa saja yang dapat dilakukan sebagai user.

Dalam Use Case Diagram yang dibangun, terdapat 3 aktor yang memiliki fungsi berbeda. Aktor murid memiliki hak login, memasukan data diri, mengolah data diri, melihat informasi guru, melakukan reservasi guru, dan melihat jadwal berlangsung serta memberikan penilaian guru. Aktor guru juga memiliki hak login, memasukan data diri guru, mengolah data diri guru, melihat data reservasi dari murid yang masuk dan memberi nilai murid. Sedangkan untuk aktor admin mempunyai hak akses untuk melihat data murid, guru, data sesi les yang berjalan.

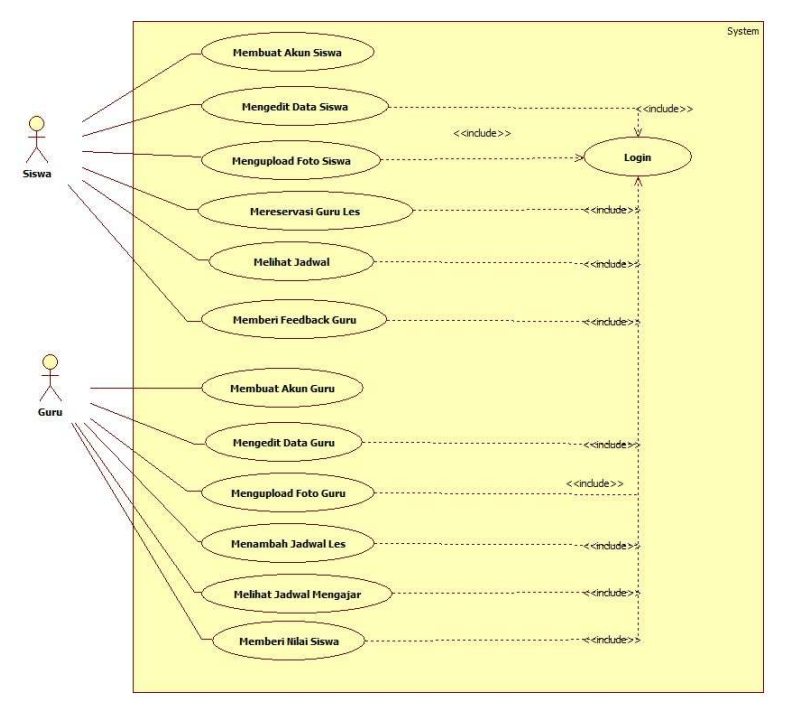

Gambar 1. Use Case Diagram Aplikasi Reservasi dan Monitoring Les Privat Berbasis Android

Tahap inti dalam perancangan sistem ini adalah reservasi les private, penulis kemudian menggunakan Activity Diagram untuk menggambarkan alur reservasi pada sistem. Data guru yang telah benar dapat digunakan untuk menambahkan mata pelajaran baru pada menu tambah mata pelajaran. Dalam activity diagram berikutnya guru dapat membuat mata pelajaran baru maupun menambah mata pelajaran yang sudah ada, guru juga dapat mengatur sendiri jadwal pelajaran hingga tarif yang dibutuhkan dalam les *private*. Berikut adalah *activity diagram* tambah mata pelajaran oleh guru.

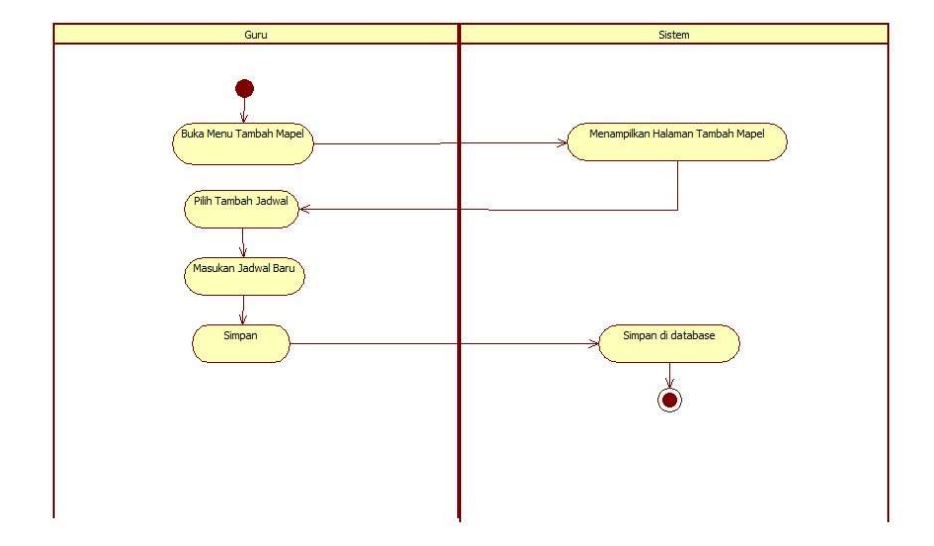

Gambar 2. Activity Diagram Tambah Mata Pelajaran

Hal tersebut juga berlaku bagi siswa, Data guru yang telah benar dapat digunakan untuk menambahkan mata pelajaran baru pada menu tambah mata pelajaran. Dalam activity diagram dibawah ini siswa dapat memilih daftar mata pelajaran yang tersedia sesuai verifikasi dari admin, melihat data guru dan melakukan reservasi apabila data yang dibutuhkan sesuai.

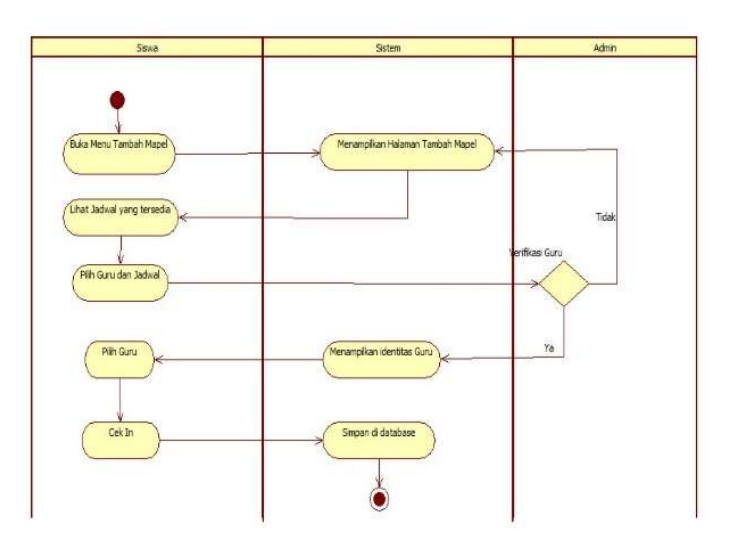

Gambar 3. Activity Diagram Reservasi Siswa

Perancangan sistem pada penelitian ini juga menggunakan Sequence Diagram untuk menggambarkan alur pemberian nilai siswa dan feedback siswa terhadap guru. Sequence diagram adalah salah satu diagram Interaction yang menjelaskan bagaimana suatu operasi itu dilakukan, Diagram ini diatur berdasarkan waktu. Obyek-obyek yang berkaitan dengan proses berjalannya operasi diurutkan dari kiri ke kanan berdasarkan waktu terjadinya dalam pesan yang terurut.

Gambar 4 menjelaskan apabila sesi telah berakhir maka guru akan menghentikan sesi les dan memberi penilaian. Sequence diagram histori guru menjelaskan alur sistem dalam melihat data

<sup>65</sup> ISSN Print : 1979-7141 ISSN Online : 2541-1942

reservasi dan mengakhiri sesi les siswa. Guru akan memberikan nilai kepada siswa, apabila berhasil maka nilai akan disimpan dalam database dan ditampilkan di menu siswa. Guru juga dapat memberikan pesan atau nasehat kepada siswa agar dapat meningkatkan belajarnya.

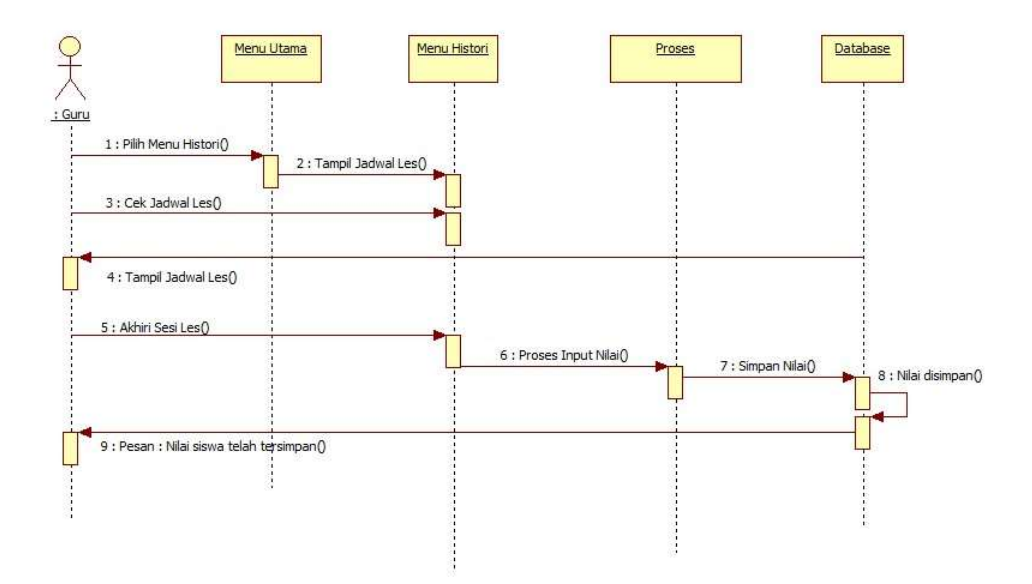

Gambar 4. Sequence Diagram Input Nilai Siswa

Siswa juga dapat memberikan feedback kepada guru terkait dengan pelayanan yang diberikan. Sequence diagram histori siswa menjelaskan alur sistem dalam melihat data reservasi dan mengakhiri sesi les. Siswa juga bisa memberikan feedback kepada guru, apabila berhasil maka nilai akan disimpan dalam database ditampilkan di menu guru.

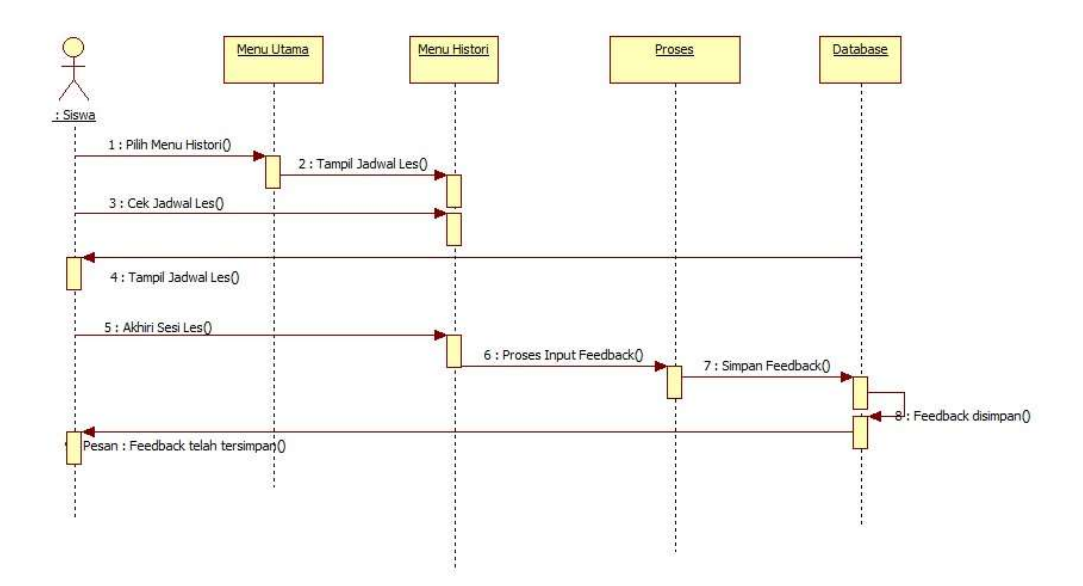

Gambar 5. Sequence Diagram Feedback Siswa

## 3. HASIL DAN ANALISA

Hasil yang diperoleh dari penelitian ini adalah aplikasi reservasi les private yang dapat diakses langsung oleh siswa dan guru. Aplikasi dapat dikelola oleh seorang admin. Hal yang akan dibahas adalah fitur-fitur pada aplikasi yang terdiri dari manajemen data oleh admin serta fitur-fitur yang dapat diakses oleh siswa dan guru.

66 ISSN Print : 1979-7141 ISSN Online : 2541-1942

## 3.1 Tampilan Utama

Tampilan utama android merupakan halaman utama ketika user mengakses aplikasi Jawara Cerdas Private. Dalam halaman ini akan tampil pilihan login sebagai guru dan login sebagai siswa. Apabila user sebagai guru, maka user dapat mengakses tombol login guru dan apabila sebagai siswa, maka user dapat mengakses tombol login siswa.

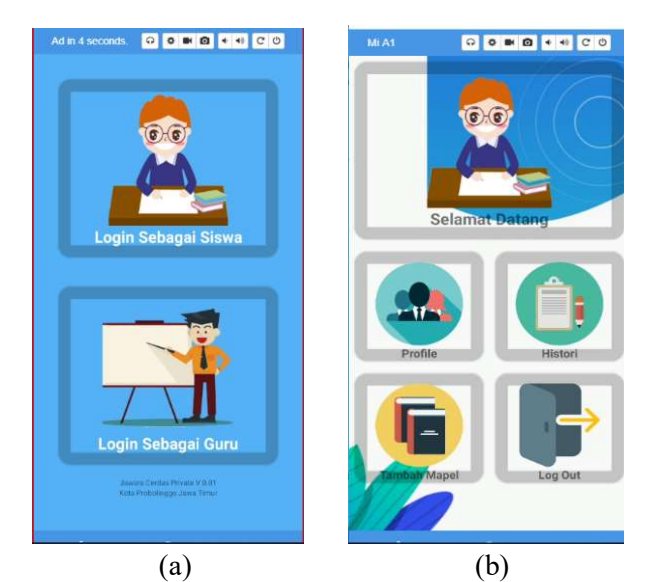

Gambar 6. (a) Tampilan Utama, (b) Tampilan menu utama Aplikasi Reservasi dan Monitoring Les Private Berbasis Android

Tampilan menu utama baik siswa maupun guru adalah menu inti yang dimiliki user sebagai siswa, dalam menu ini siswa dapat merubah informasi dirinya di menu profil, melakukan reservasi dimenu tambah mapel, melihan jadwal les, melihat nilai dan memberikan feedback kepada guru pengampu di menu histori.

## 3.2 Tampilan Tambah Mapel Guru

Dalam menu ini, guru dapat membuat jadwal baru sesuai dengan keinginannya. Data yang diisi harus sesuai dengan standar kemampuan guru, agar nantinya dapat maksimal saat memulai kegiatan belajar mengajar. Berikut adalah prosedur menambah jadwal les bagi guru.

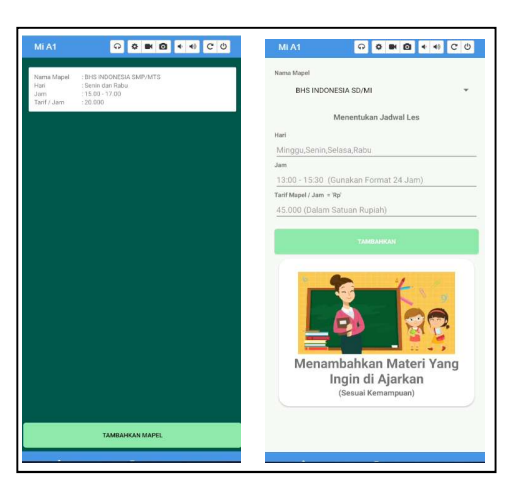

Gambar 7. Tampilan Tambah Mapel

<sup>67</sup> ISSN Print : 1979-7141 ISSN Online : 2541-1942

## 3.3 Tampilan Reservasi

Sebelum memilih guru, siswa dapat melihat detail informasi guru terlebih dahulu. Siswa dapat melakukan cek in untuk melanjutkan ke reservasi les private setelah melihat profil dari guru secara detail. Dibawah ini ada prosedur lihat detail guru dan pemilihan guru.

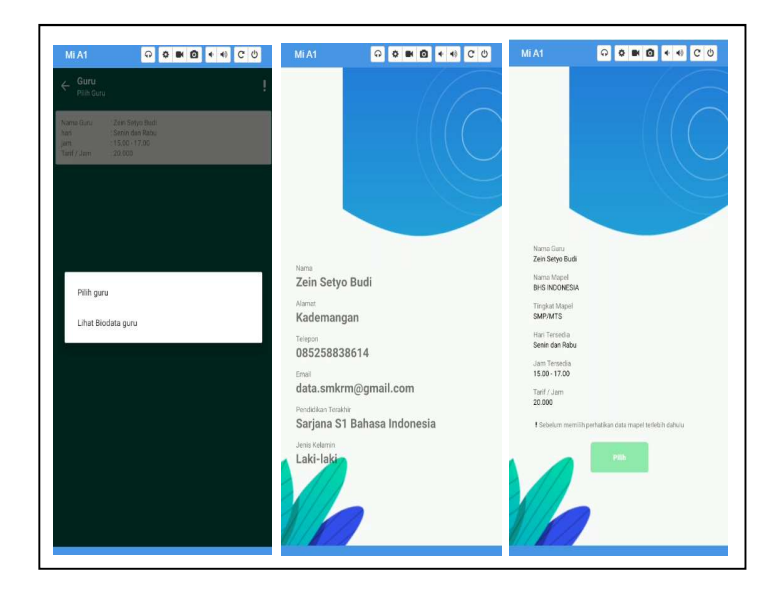

Gambar 8. Tampilan Reservasi

## 3.4 Tampilan Nilai dan Feedback Siswa

Pada bagian ini akan muncul informasi jadwal les yang telah dipilih oleh siswa. Apabila sesi les telah selesai, guru dapat menyelesaiakan sesi yang berlangsung. Setelah itu dapat menilai pencapaian belajar siswa dalam form ini berupa grade nilai. Selain itu guru juga dapat memberikan nasehat atau pesan kepada siswa. Berikut adalah tampilan jadwal yang telah dipilih siswa, proses pemberhentian kegiatan belajar mengajar dan pemberian nilai terhadap siswa.

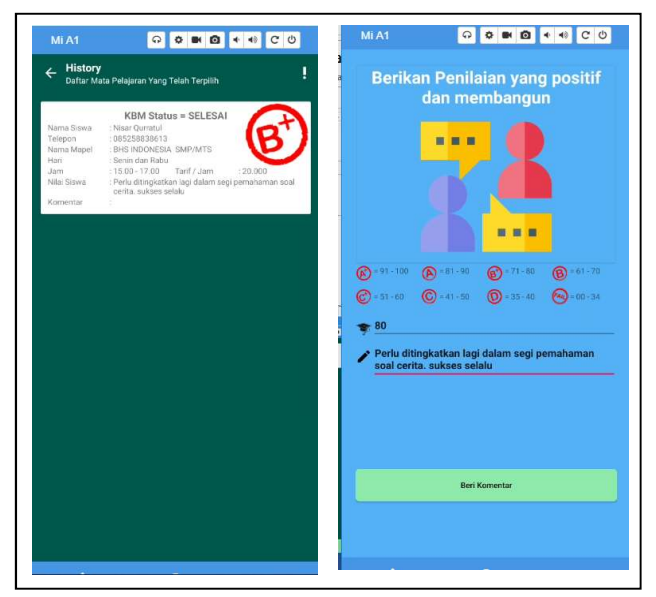

Gambar 9. Tampilan Nilai dan Feedbak Siswa

#### 3.5 Tampilan Kelola Admin

Pada halaman ini akan menampilkan grafik data siswa, data guru, data jenis kelamin guru maupun siswa, data jenjang pendidikan guru maupun siswa dan data mapel yang terpilih oleh siswa

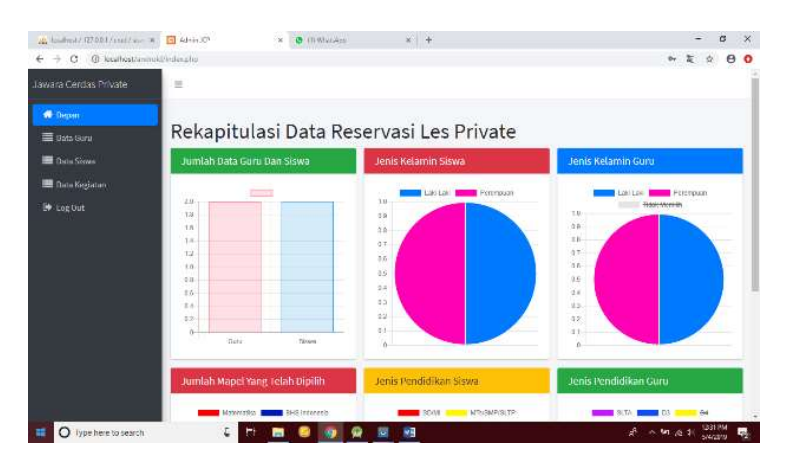

Gambar 4.6 Tampilan Kelola Admin

#### 3.6 Tabel hasil pengujian pada berbagai platform android

Pengujian di berbagai platform di android sangat diperlukan karena perangkat android sangat beragam, disamping itu ukuran layar juga akan diuji apakah responsive atau tidak. Berikut beberapa perangkat dan platform android yang diujikan.

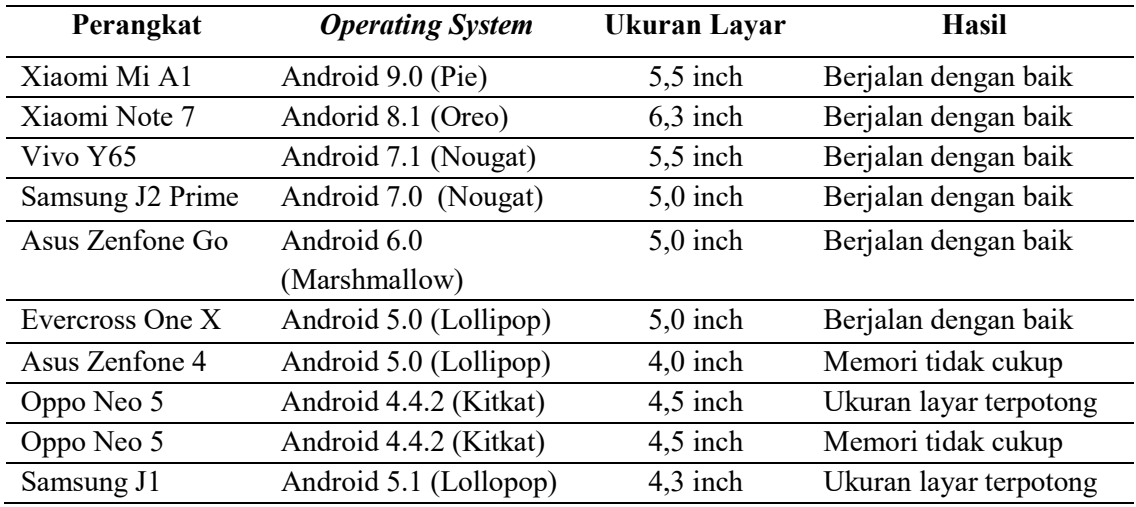

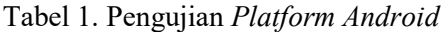

#### 4. KESIMPULAN

Berdasarkan hasil implementasi dan pengujian yang telah dilakukan sebelumnya dari aspek sistem operasi dan resolusi layar pada beberapa platform android, semua fitur yang terdapat pada aplikasi berjalan dengan baik.

## DAFTAR PUSTAKA

- Alatas, H. (2015). Proyek Membangun Responsive Web Design dengan Bootstrap 3&4. Yogyakarta: Lokomedia.
- Anantanyu, S. (2011). Kelembagaan petani: peran dan strategi pengembangan kapasitasnya. SEPA: Jurnal Sosial Ekonomi Pertanian dan Agribisnis, 7(2).
- Booch, G. 1999. The Unified Modeling Language Reference Manual. Addison Wesley : Longman.
- Essyana, N. (2016). Go-Teacher Sistem Pencarian Guru Les Privat Berbasis Web. Jurnal Manajemen Informatika, 6(1).
- Seng Hansun, M. B. K., & Saputra, M. W. (2018). Pemrograman Android dengan Android Studio IDE (Giovanny Ed.). Yogyakarta: Penerbit ANDI.
- Kasman, A. D. (2013). Kolaborasi Dahsyat Android Dengan PHP Dan Mysql. Yogyakarta: Lokomedia.
- Media, N. 2017. Pengertian Android Beserta Kelebihan dan Kekurangannya. https://nesabamedia.com.
- Muslihudin, M. (2016). Analisis Dan Perancangan Sistem Informasi Menggunakan Model Terstruktur Dan UML. Penerbit Andi.
- Nugroho, A. (2009). Rekayasa Perangkat Lunak Menggunakan UML dan JAVA. Yogyakarta: Andi Offset.
- Putra, F. Y., Suyadnya, I. M. A., & Agung, I. P. R. (2016). Aplikasi reservasi les private di Easyspeak Denpasar berbasis web dan android. Teknologi Elektro, 15(1), 79-83.
- Nasruddin Safaat, H. (2015). Pemograman Aplikasi Mobile Smartphone Dan Tablet PC Berbasis Android. Bandung: Informatika Bandung.
- Utomo, E. P. (2016). Bikin Sendiri Toko Online Dinamis dengan Bootstrap dan PHP. Yogyakarta: MediaKom.